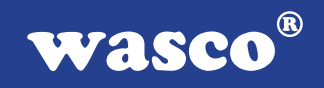

# **OPTOIN-32 STANDARD**

# **EDV-Nr.: A-1286**

32 Eingänge über Optokoppler

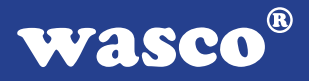

# **Copyright© 2006 by Messcomp Datentechnik GmbH**

Diese Dokumentation ist urheberrechtlich geschützt. Alle Rechte sind vorbehalten.

Messcomp Datentechnik GmbH behält sich das Recht vor, die in dieser Dokumentation beschriebenen Produkte jederzeit und ohne Vorankündigung zu verändern.

Ohne schriftliche Genehmigung der Firma Messcomp Datentechnik GmbH darf diese Dokumentation in keinerlei Form vervielfältigt werden.

### **Geschützte Warenzeichen**

IBM PC, PC/XT und PC/AT sind geschützte Warenzeichen von International Business Machines (IBM).

BASIC ist ein geschütztes Warenzeichen von Dartmouth College. Turbo Pascal, Turbo C sind geschützte Warenzeichen von Borland. Quickbasic ist ein eingetragenes Warenzeichen von Microsoft. Powerbasic ist ein eingetragenes Warenzeichen von Robert S. Zale.

wasco<sup>®</sup> ist ein eingetragenes Warenzeichen.

# **Haftungsbeschränkung**

Die Firma Messcomp Datentechnik GmbH haftet für keinerlei, durch den Gebrauch der Interfacekarte OPTOIN-32STANDARD und dieser Dokumentation, direkt oder indirekt entstandenen Schäden.

# **Inhaltsverzeichnis**

### **1. Produktbeschreibung**

#### **2. Installation der OPTOIN-32STANDARD**

### **3. Systemkomponenten**

- 3.1 Blockschaltbild
- 3.2 Adressierung
- 3.3 Steckerbelegung
- 3.4 32-Kanal-Eingabe über Optokoppler
- 3.5 Betriebsarten

#### **4. Programmierung**

#### **5. Zubehör**

- 5.1 Passendes wasco<sup>®</sup>-Zubehör
- 5.2 Anschlusstechnik (Anwendungsbeispiel)
- 5.3 Einzelkomponenten zur Eigenkonfektionierung

#### **6. Fehlersuche**

- **7. Technische Daten**
- **8. Produkthaftungsgesetz**
- **9. EG-Konformitätserklärung**

**wasco®** 

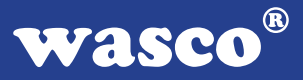

# **1. Produktbeschreibung**

Die OPTOIN-32STANDARD bietet 32 digitale Eingänge mit galvanischer Trennung. Die Potentialtrennung wird für jeden Kanal einzeln über hochwertige Optokoppler, die mit integrierter Schmitt-Trigger-Funktion ausgestattet sind, erreicht. Über leicht wechselbare, steckbar angebrachte Widerstandsarrays sind zwei verschiedene Eingangsspannungsbereiche einstellbar. Die Signale der Eingangsoptokoppler liegen an einer 37poligen D-Sub-Buchse am Slotblech der Platine und an einem 40poligen Pfostenstecker auf der Platine an. Über ein optional erhältliches Steckerverlegungs-Set ist die Verlegung der Pfostensteckersignale auf eine 37polige D-Sub-Buchse mit Slotblech möglich.

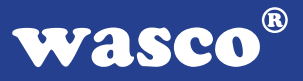

# **2. Installation der OPTOIN-32STANDARD**

Bevor Sie mit dem Einbau der Adapterkarte beginnen, überzeugen Sie sich davon, dass der Rechner vom Netz getrennt oder zumindest ausgeschaltet worden ist. Beim Einbau der Interface-Karte OPTOIN-32STANDARD in den laufenden Rechner können nicht nur die Karte selber, sondern auch andere Karten des PC´s oder der Rechner zerstört werden.

Bevor Sie nun die Interface-Karte in einen beliebigen freien Steckplatz setzen, lesen Sie bitte das Kapitel über die Adresseinstellung, denn bei dieser Einstellmöglichkeit ist es nötig auf der Platine Dip-Schalter umzustellen. Die Adresseinstellung muss unbedingt vor dem Einbau der Interfacekarte geschehen, da ein Umsstellen der Dip-Switches bei eingebauter Platine nicht mehr möglich ist.

Wählen Sie einen beliebigen freien Steckplatz aus und setzen Sie die Karte dort ein. Verschrauben Sie das Winkelblech, damit sich die Karte nicht während des Betriebs unter Einwirkung des Anschlusskabels aus ihrer Fassung lösen kann.

# **3. Systemkomponenten**

# **3.1 Blockschaltbild**

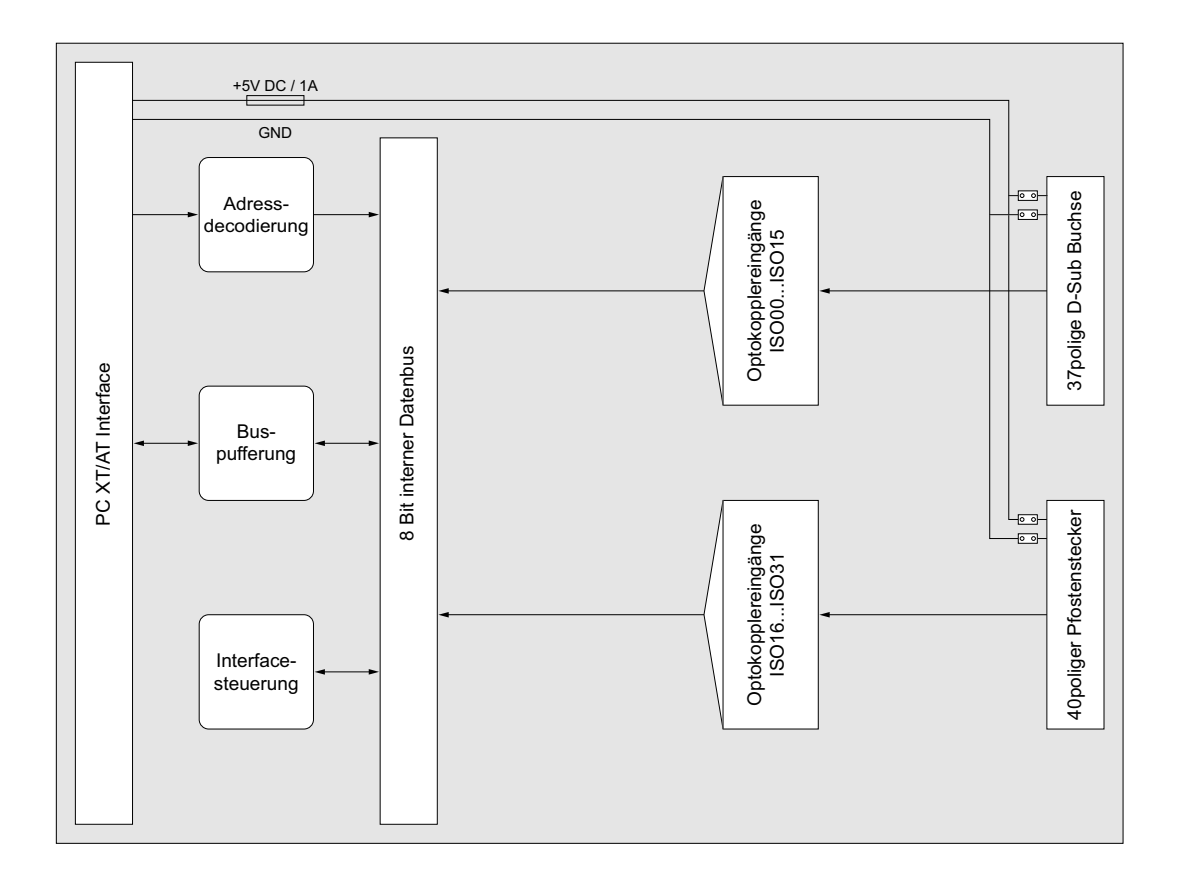

OPTOIN-32STANDARD © 2006 by Messcomp Datentechnik GmbH DV03

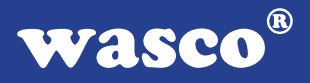

# **3.2 Adressierung**

Der Portadressbereich, unter dem die Bausteine angesprochen werden können, ist auf der Platine am Dipschalterblock SW1 durch Dip-Switches einstellbar:

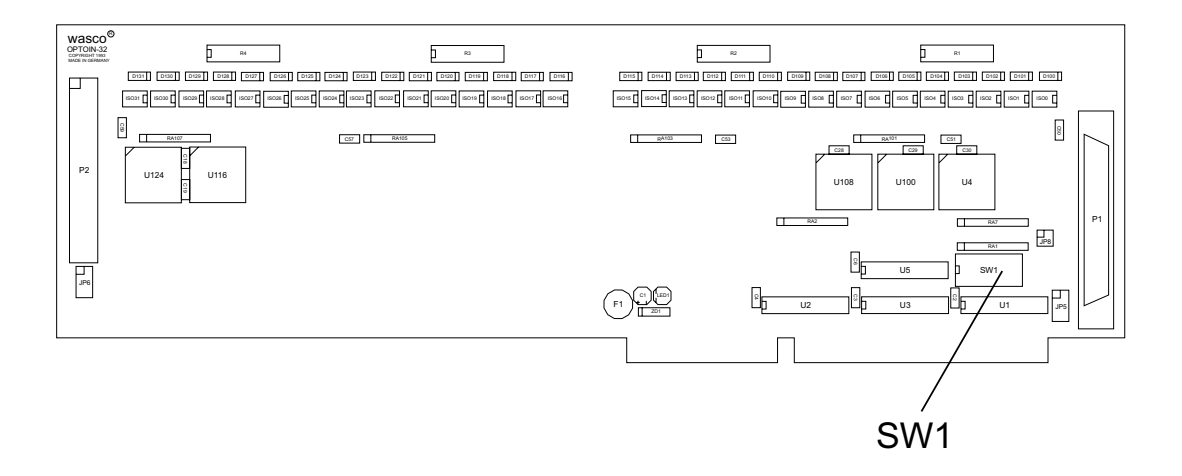

Die Interfacekarte OPTOIN-32STANDARD decodiert die Adressleitungen A4 bis A11. Für die Basis-Portadresse sind die Adressleitungen A4 bis A9 relevant, da in den PC´s nicht der volle Adressbereich ausdecodiert wird. Die Dip-Schalter der Adressleitungen A10 und A11 müssen immer ON sein.

Achten Sie bei der Einstellung der Portadresse darauf, dass der ausgewählte Adressbereich von keiner anderen Peripheriekarte oder vom Computer selbst benutzt wird. Die Interfacekarte ist standardmäßig auf die Adresse 220h eingestellt. Sollte diese Adresse im Rechner bereits belegt sein, ist eine Adressänderung erforderlich. Dabei ist zu beachten, dass in den mitgelieferten Beispielprogrammen die Adressen dem eingestellten Adressbereich der Hardware angepasst werden.

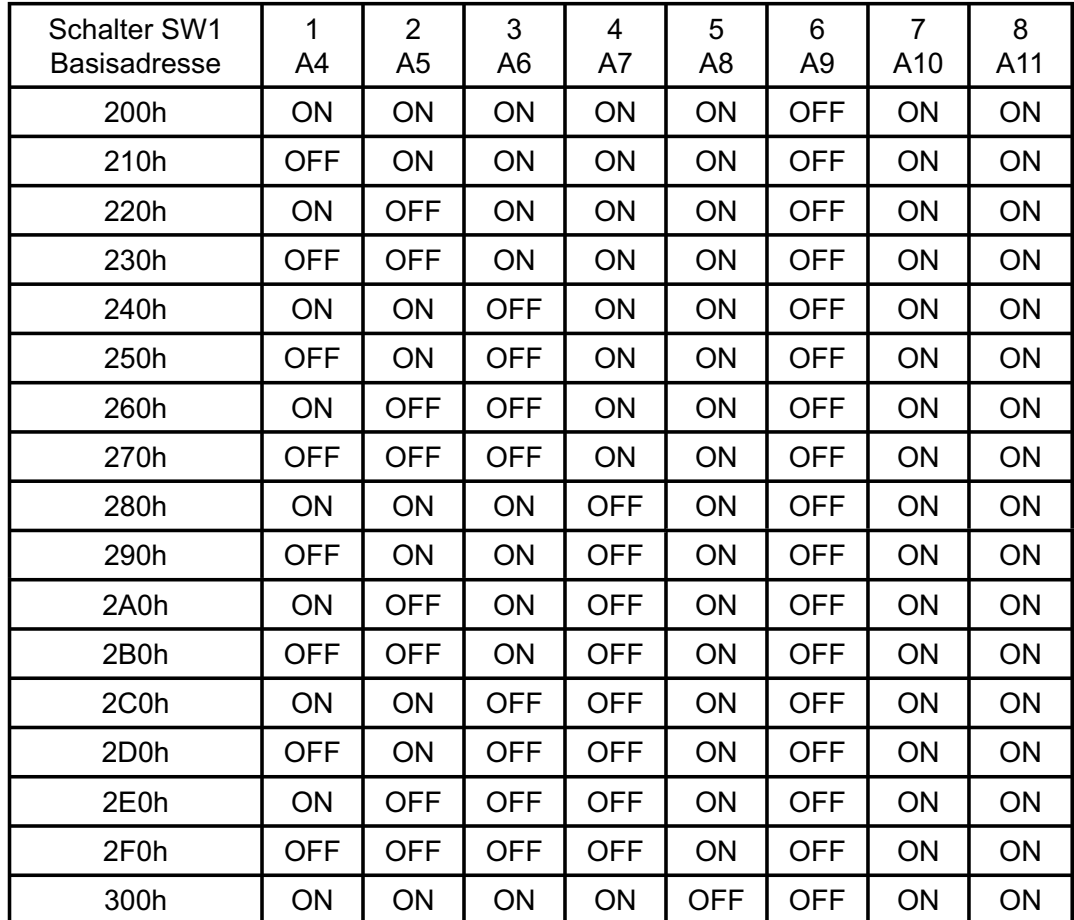

# 3.2.1 Einstellung der Portadressen

# 3.2.2 Die Belegung der Portadressen im PC

# **Portadresse Funktion**

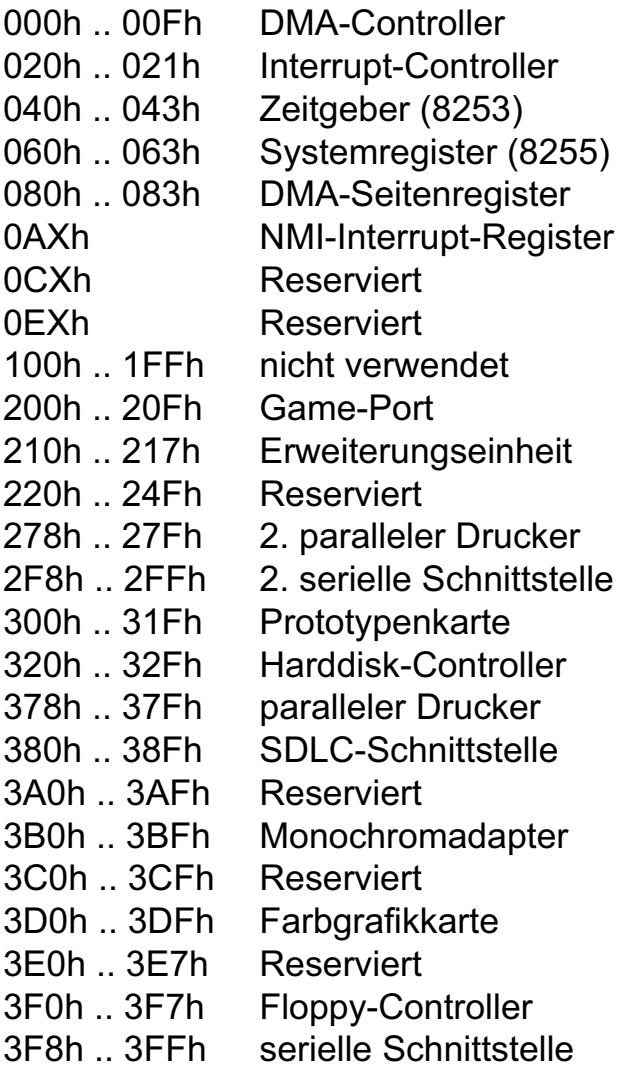

# 3.2.3 Aufteilung der Portadressen

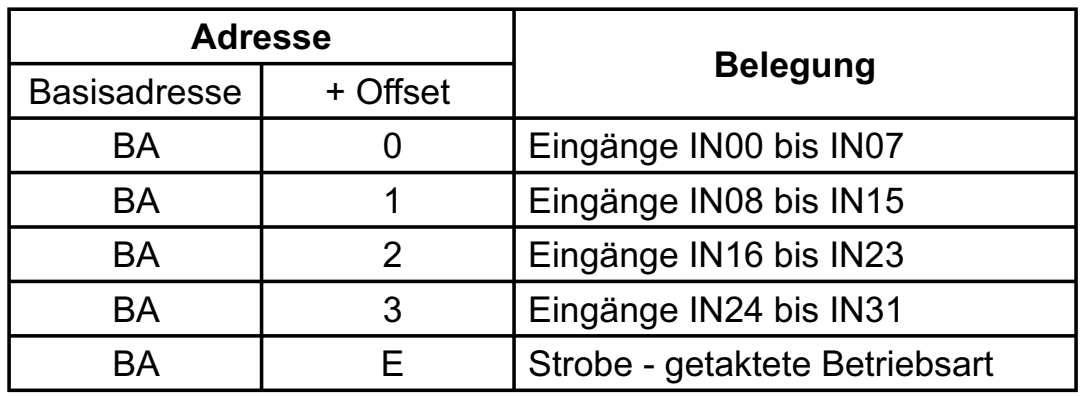

Bei Default-Basisadresse 220h ergibt sich z.B. folgender Adressbereich:

- 220h Eingänge IN00 bis IN07
- 221h Eingänge IN08 bis IN15
- 222h Eingänge IN16 bis IN23
- 223h Eingänge IN24 bis IN31
- 22Eh Übernahmebefehl getaktete Betriebsart

# **3.3 Steckerbelegung**

Die D-Sub-Buchse P1 ist am Slotblech der Platine montiert. Ihr sind die Anschlüsse der ersten 16 Optokoppler zugeführt. Außerdem kann dieser Buchse die interne Versorgungsspannung (Vcc +5V) sowie die Masse (GND) des Rechners durch Setzen von Jumperbrücken am Jumperblock JP5 zugeführt werden.

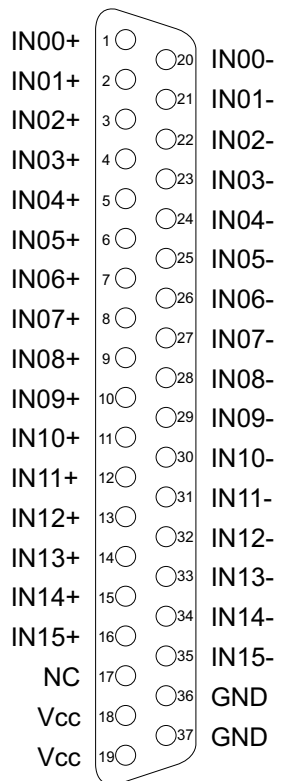

#### **Vcc:**

Interne Versorgungsspannung (+ 5V) des Rechners. Hier niemals eine externe Spannung anlegen.

#### **GND:**

Masse des Rechners

**NC:** Pin nicht belegt

OPTOIN-32STANDARD © 2006 by Messcomp Datentechnik GmbH DV03

Am Pfostenstecker P2 liegen die Anschlüsse der restlichen 16 Optokoppler (IN16..IN31), sowie durch Setzen von Jumperbrücken am Jumperblock JP6 (Abb. am Ende diese Kapitels) die interne Versorgungsspannung (Vcc +5V) und Masse (GND) des Rechners an. Durch ein Steckerverlegungsset ist eine Verlegung der Anschlüsse des Pfostensteckers P2 auf ein Slotblech mit 37poliger D-Sub-Buchse möglich.

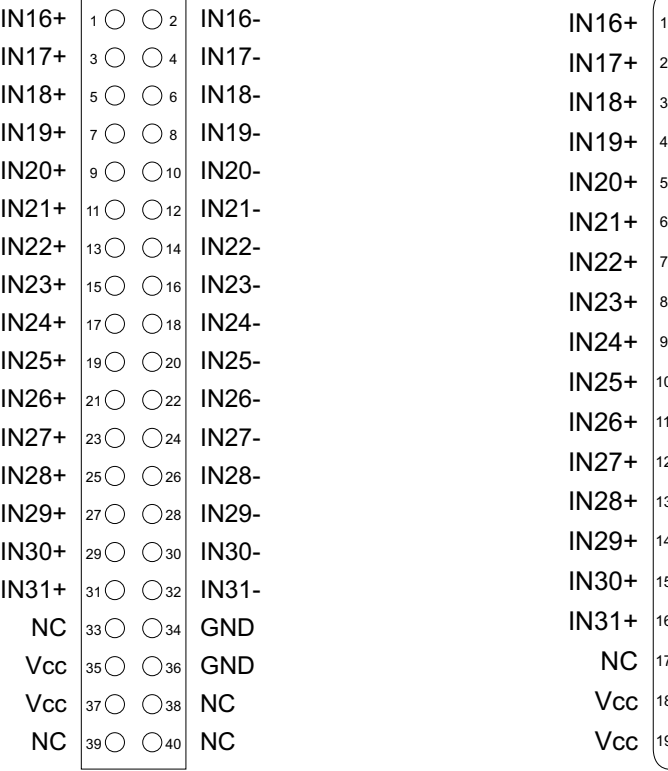

#### P<sub>2</sub> als Pfostenstecker P<sub>2</sub> als D-Sub-Buchse

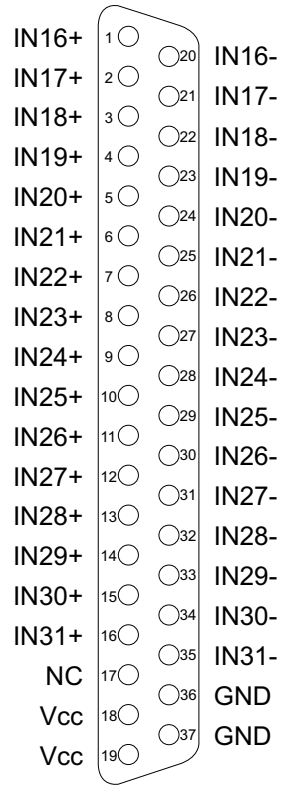

#### **Vcc:**

Interne Versorgungsspannung (+ 5V) des Rechners. Hier niemals eine externe Spannung anlegen.

#### **GND:**

Masse des Rechners

**NC:** Pin nicht belegt

OPTOIN-32STANDARD © 2006 by Messcomp Datentechnik GmbH DV03

Die Versorgungsspannung (Vcc +5V) und die Masse (GND) des Rechners liegt am Anschlussstecker nur nach Setzen von Jumperbrücken an Jumperblöcken an. Die Belegung der Jumperblöcke entnehmen Sie bitte der folgenden Abbildung.

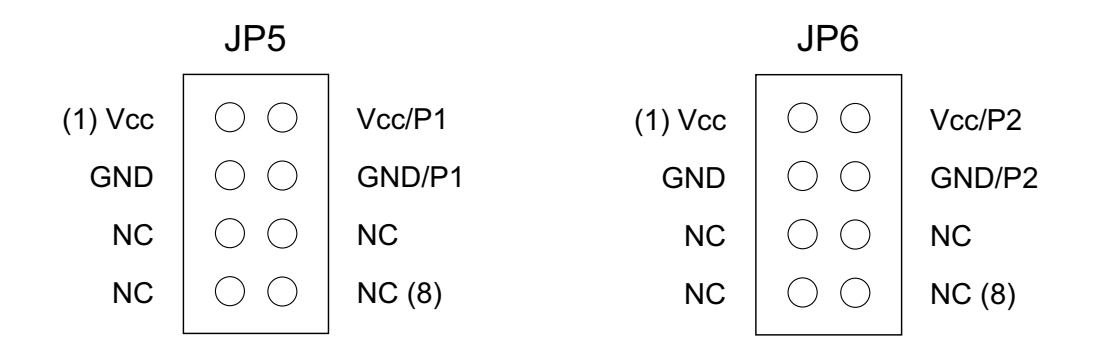

### **Bitte beachten Sie:**

Nach dem Setzen der Jumper am Jumperblock JP4 und JP5 darf **niemals eine externe Spannung** an Pin Vcc und GND des entsprechenden Anschlusssteckers angelegt werden.

**wasco®** 

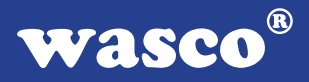

# **3.4 32 Eingänge über Optokoppler**

Die OPTOIN-32STANDARD ist eine 32-Kanal-Eingabekarte, deren galvanische Trennung mittels Optokoppler erreicht wird. Die Isolationsspannung zwischen Masse des Computers und Eingang beträgt 500 Volt, während die Spannung zwischen den Eingangskanälen auf 100 Volt begrenzt ist.

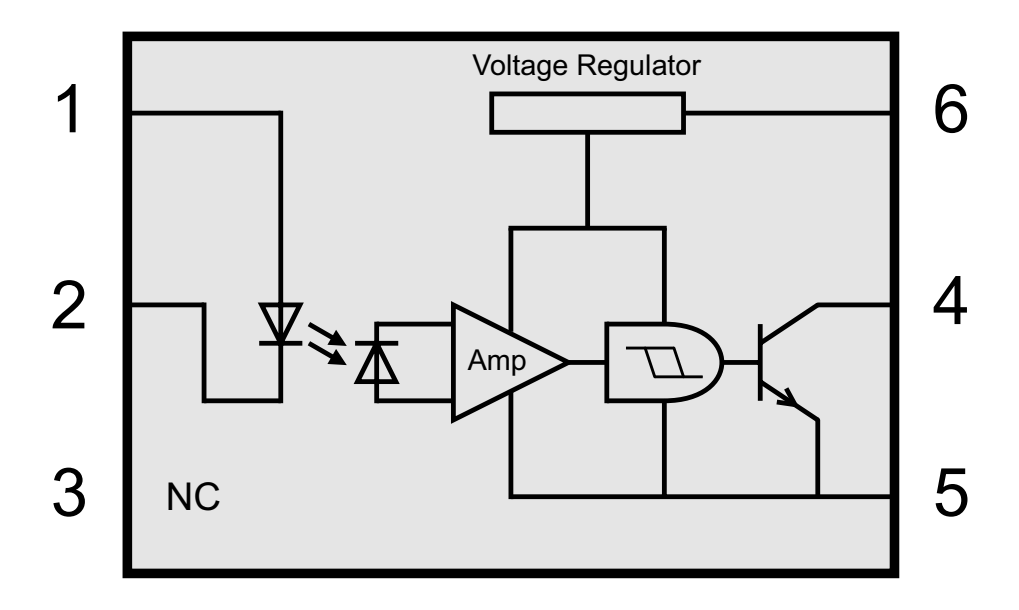

Durch Austausch der Widerstands-Arrays R1, R2, R3 und R4 können mit der OPTOIN-32STANDARD zwei Eingangsspannungsbereiche erreicht werden.

Die Daten der zwei Eingangsspannungsbereiche entnehmen Sie bitte der folgenden Tabelle.

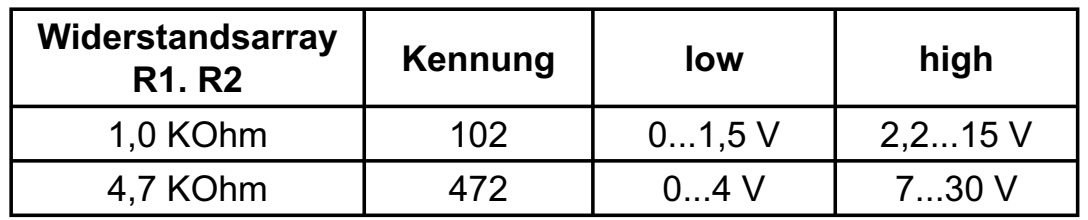

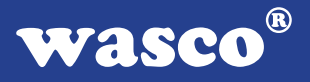

### **3.5 Betriebsarten**

Die Signalzustände an den Optokopplereingängen können bei der OPTOIN-32STANDARD in zwei unterschiedlichen Betriebsarten abgefragt werden. Die Betriebsart wird durch Setzen von Jumperbrücken festgelegt.

### "Transparente" Betriebsart:

In der "transparenten" Betriebsart wird der unmittelbar bei der Ausführung des Lesebefehls am jeweiligen Eingangsport anliegende Signalzustand gelesen. Dazu muss am Jumperblock JP8 über die Pins 3-4 ein Jumper gesetzt werden.

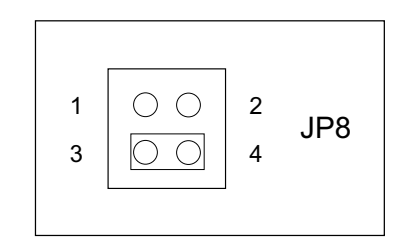

Transparente Betriebsart

#### "Getaktete" Betriebsart:

Durch einen Jumper über die Pins 1-2 an JP8 ist die "getaktete" Betriebsart eingestellt. In dieser Betriebsart werden die unmittelbar bei der Ausführung des Übernahme-Taktbefehles (Schreiben eines beliebigen Wertes --> Basisadresse + Eh) an den Ports A , B, C und D anliegenden Signalwerte zwischengespeichert. Diese Werte bleiben bis zum nächsten Übernahmebefehl erhalten.

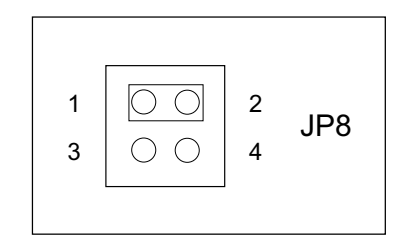

Getaktete Betriebsart

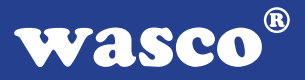

# **4. Programmierung**

Um Ihnen das Programmieren der Industrial Control Interface Card OPTOIN-32STANDARD zu erleichtern, haben wir für Sie Beispielprogramme in Basic, Turbo-C und Turbo-Pascal erstellt. Die Programme sind mit Erklärungen versehen, so dass Sie das Ansprechen der Interfacebausteine nachvollziehen können. Diese Beispielprogramme finden Sie im Quellcode in den entsprechenden Unterdirectories auf dem beiliegenden Datenträger.

#### **Directory:**

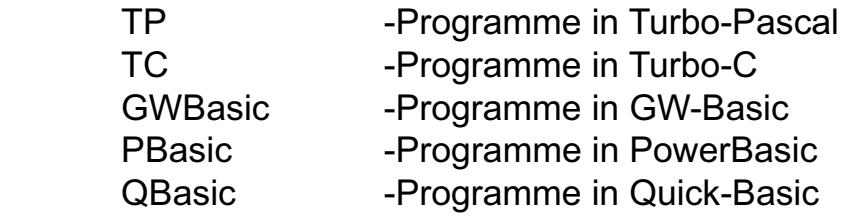

Außerdem ist die aktuelle Software dieser Karte auch im Internet in der Web-Site http://www.wasco.de zum Download verfügbar.

### **Vorsicht:**

Um unnötige Rechnerabstürze zu vermeiden, sollten Sie die Erklärungen zu den jeweiligen Programmen vor dem Programmstart aufmerksam durchlesen. Dies gilt insbesonders für die Interruptroutinen und die COM-Treiber.

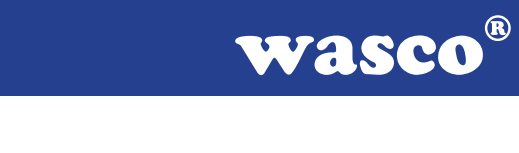

# **5. Zubehör**

# **5.1 Passendes** wasco**®-Zubehör**

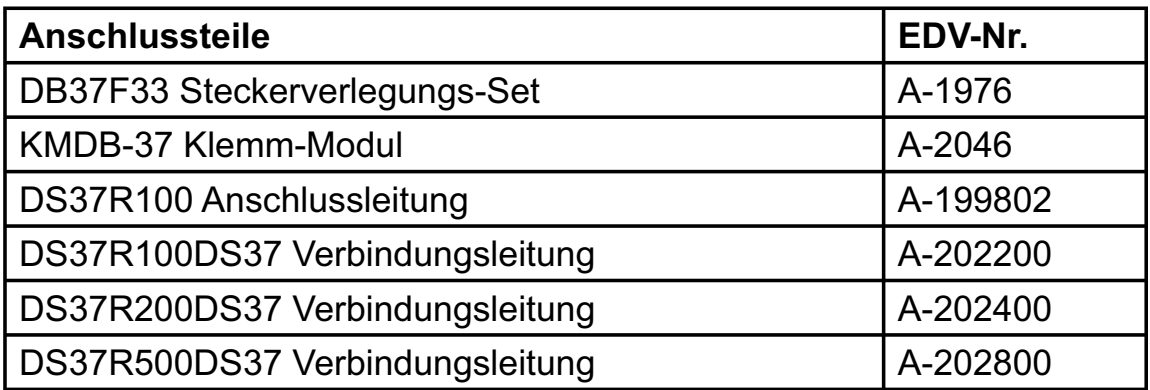

# **5.2 Anschlusstechnik (Anwendungsbeispiel)**

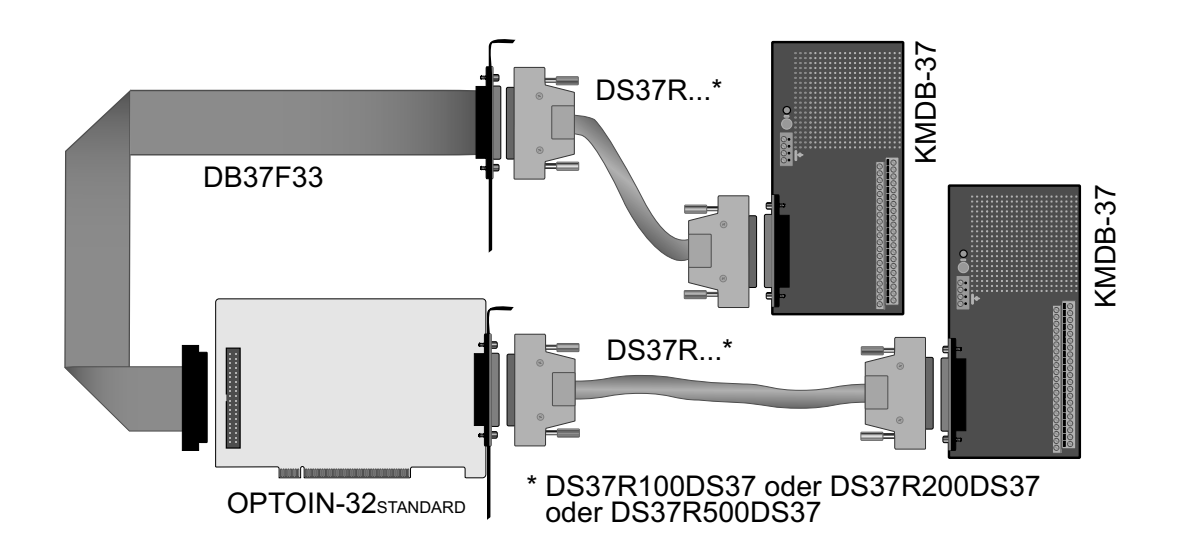

# **5.3 Einzelkomponenten zur Eigenkonfektionierung**

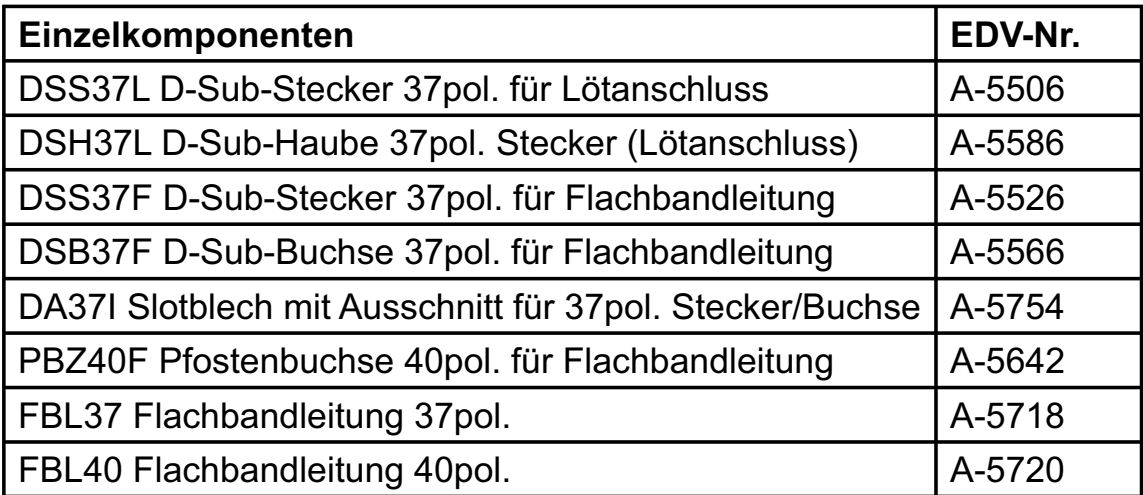

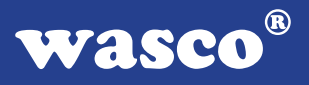

# **6. Fehlersuche**

Im folgenden finden Sie eine kurze Zusammenstellung der häufigsten, bekannten Fehlerursachen, die während der Inbetriebnahme oder während der Arbeit mit der OPTOIN-32<sub>STANDARD</sub> auftauchen können.

Prüfen Sie bitte zunächst folgende Punkte, bevor Sie mit Ihren Händler Kontakt aufnehmen, denn wir hoffen, dass sich damit bereits der größte Teil Ihrer Probleme lösen lässt.

- 1. Sitzt die OPTOIN-32<sub>STANDARD</sub> richtig in der Steckverbindung?
- 2. Ist die Basisadresse, der OPTOIN-32<sub>STANDARD</sub> richtig eingestellt?
- 3. Wurden die Adressen in der Software an die Basisadresse, der OPTOIN-32STANDARD angepasst?
- 4. Liegen andere Interfacekarten auf den gleichen Adressbereich?
- 5. Hat die Miniatursicherung (F1) der OPTOIN-32STANDARD angespro chen?
- 6. Sind alle Kabelverbindungen in Ordnung?
- 7. Wurde die neueste Treiberversion des wasco<sup>®</sup> Treibers installiert? Updates finden Sie unter: http://www.messcomp.com http://www.wasco.de

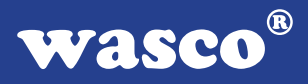

# **7. Technische Daten**

# **Digitale Eingänge über Optokoppler**

Optokoppler: 32 \* PC900V 32 Kanäle, galvanisch getrennt Galvanische Trennung auch zwischen den einzelnen Kanälen mit zwei separaten Anschlüssen für jeden Kanal Zwei Eingangsspannungsbereiche durch beiliegende, steckbar angebrachte Widerstandsarrays wählbar:<br> $B = 4.7 kO$ : high = 8, 30 Volt  $hich = 8.30$  Volt

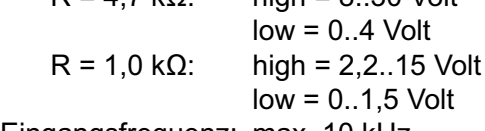

Eingangsfrequenz: max. 10 kHz

#### **Anschlussstecker**

1 \* 37polige D-Sub-Buchse 1 \* 40poliger Pfostenstecker

# **Sicherung**<br>+5  $\vee$  1.

1 A Miniatursicherung F1

#### **Stromverbrauch**

+ 5 V typ. 500 mA

#### **Sonstige technische Daten**

Abmessungen: 340 mm x 100 mm (l x h) Platinenaufbau: 4lagige Multilayer-Platine Sicherung für Spannungsversorgung LED zur Spannungskontrolle Alle IC-Fassungen mit vergoldeten Kontakten

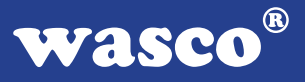

# **8. Produkthaftungsgesetz**

### **Hinweise zur Produkthaftung**

Das Produkthaftungsgesetz (ProdHaftG) regelt die Haftung des Herstellers für Schäden, die durch Fehler eines Produktes verursacht werden.

Die Verpflichtung zu Schadenersatz kann schon gegeben sein, wenn ein Produkt aufgrund der Form der Darbietung bei einem nichtgewerblichen Endverbraucher eine tatsächlich nicht vorhandene Vorstellung über die Sicherheit des Produktes erweckt, aber auch wenn damit zu rechnen ist, dass der Endverbraucher nicht die erforderlichen Vorschriften über die Sicherheit beachtet, die beim Umgang mit diesem Produkt einzuhalten wären.

Es muss daher stets nachweisbar sein, dass der nichtgewerbliche Endverbraucher mit den Sicherheitsregeln vertraut gemacht wurde.

Bitte weisen Sie daher im Interesse der Sicherheit Ihre nichtgewerblichen Abnehmer stets auf Folgendes hin:

### **Sicherheitsvorschriften**

Beim Umgang mit Produkten, die mit elektrischer Spannung in Berührung kommen, müssen die gültigen VDE-Vorschriften beachtet werden.

Besonders sei auf folgende Vorschriften hingewiesen: VDE0100; VDE0550/0551; VDE0700; VDE0711; VDE0860. Sie erhalten VDE-Vorschriften beim vde-Verlag GmbH, Bismarckstraße 33, 10625 Berlin.

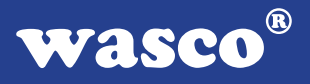

\* Vor Öffnen eines Gerätes den Netzstecker ziehen oder sicherstellen, dass das Gerät stromlos ist.

\* Bauteile, Baugruppen oder Geräte dürfen nur in Betrieb genommen werden, wenn sie vorher in ein berührungssicheres Gehäuse eingebaut wurden. Während des Einbaus müssen sie stromlos sein.

\* Werkzeuge dürfen an Geräten, Bauteilen oder Baugruppen nur benutzt werden, wenn sichergestellt ist, dass die Geräte von der Versorgungsspannung getrennt sind und elektrische Ladungen, die in im Gerät befindlichen Bauteilen gespeichert sind, vorher entladen wurden.

\* Spannungsführende Kabel oder Leitungen, mit denen das Gerät, das Bauteil oder die Baugruppe verbunden sind, müssen stets auf Isolationsfehler oder Bruchstellen untersucht werden. Bei Feststellen eines Fehlers in der Zuleitung muss das Gerät unverzüglich aus dem Betrieb genommen werden, bis die defekte Leitung ausgewechselt worden ist.

\* Bei Einsatz von Bauelementen oder Baugruppen muss stets auf die strikte Einhaltung der in der zugehörigen Beschreibung genannten Kenndaten für elektrische Größen hingewiesen werden.

\* Wenn aus den vorgelegten Beschreibungen für den nichtgewerblichen Endverbraucher nicht eindeutig hervorgeht, welche elektrischen Kennwerte für ein Bauteil gelten, so muss stets ein Fachmann um Auskunft ersucht werden.

Im Übrigen unterliegt die Einhaltung von Bau und Sicherheitsvorschriften aller Art (VDE, TÜV, Berufsgenossenschaften usw.) dem Anwender/Käufer.

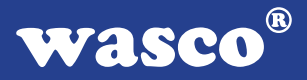

# **9. EG-Konformitätserklärung**

Für das folgende Erzeugnis

### **OPTOIN-32STANDARD EDV-Nummer A-1286**

wird hiermit bestätigt, dass es den Anforderungen der betreffenden EG-Richtlinien entspricht. Bei Nichteinhaltung der im Handbuch angegebenen Vorschriften zum bestimmungsgemäßen Betrieb des Produktes verliert diese Erklärung Ihre Gültigkeit.

EN 55022 Klasse B IEC 801-2 IEC 801-3 IEC 801-4 EN 50082-1 EN 60555-2 EN 60555-3

Diese Erklärung wird verantwortlich für den Hersteller

Messcomp Datentechnik GmbH Neudecker Str. 11 83512 Wasserburg

abgegeben durch

Dipl.Ing.(FH) Hans Schnellhammer (Geschäftsführer)

Wasserburg, 07.06.2006 \_\_\_\_\_\_\_\_\_\_\_\_\_\_\_\_\_\_\_\_\_\_\_\_\_\_\_\_

OPTOIN-32STANDARD © 2006 by Messcomp Datentechnik GmbH DV03

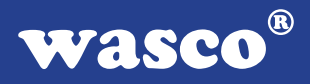

# **Referenzsystem - Bestimmungsgemäßer Betrieb**

Die PC-Erweiterungskarte ist ein nicht selbstständig betreibbares Gerät, dessen CE-Konformität nur bei gleichzeitiger Verwendung von zusätzlichen Computerkomponenten beurteilt werden kann.

Die Angaben zur CE-Konformität beziehen sich deshalb ausschließlich auf den bestimmungsgemäßen Einsatz der PC-Erweiterungskarte in folgendem Referenzsystem:

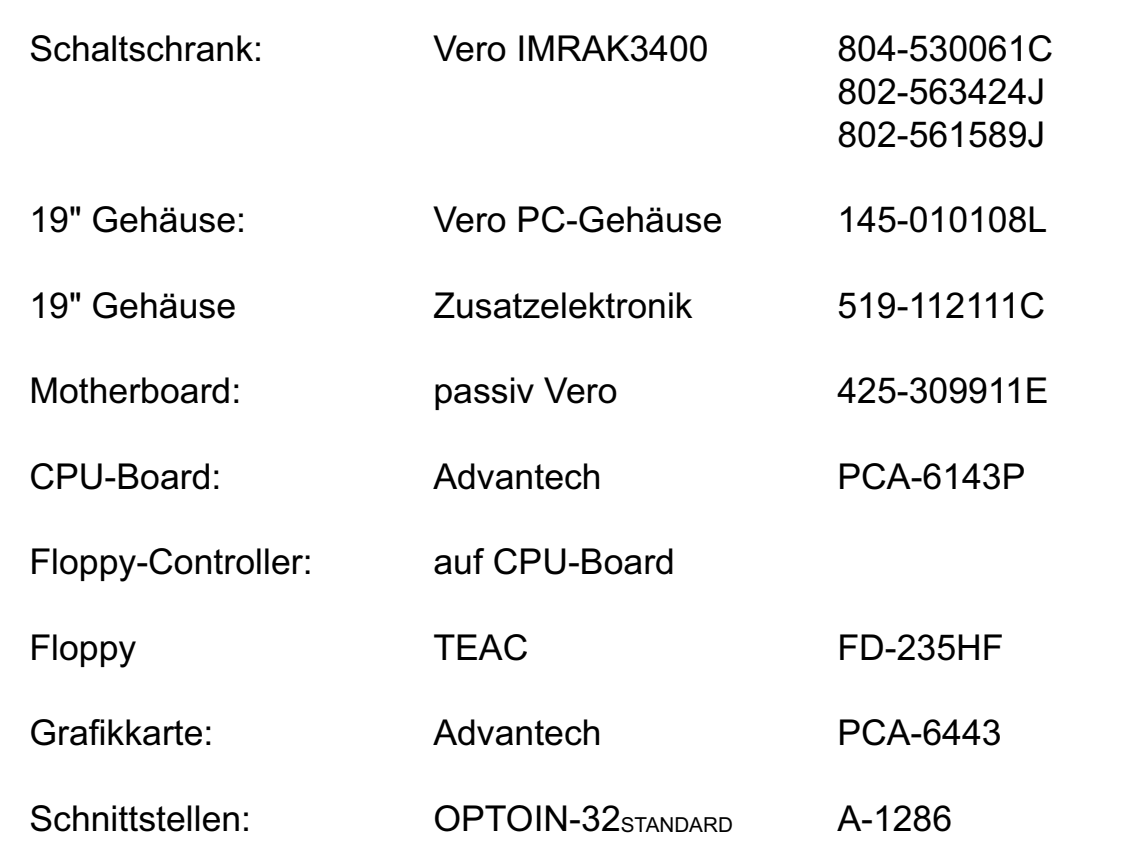